## <span id="page-0-0"></span>**Muunnostiedosto: InfraModel Kaivoviite**

**3D-Win / Editointi / Tekstit**

**Avainsanat: LandXML/InfraModel putkiverkko, Kaivoviite**

**Artikkelin toiminnot 3D-win 6.5.0 alkaen**

**Julkaistu: 27.11.2018, Mikko Syrjä**

Muunnostiedostoa voidaan käyttää muuntamaan putkiverkkojen ominaisuudet Kaivoviite-toiminnon ymmärtämään muotoon. Seuraavassa esimerkissä luetaan LandXML/InfraModel putkiverkko, muunnetaan sen ominaisuudet ja piirretään kaivoviitteiksi. Ominaisuuksien muunnos tehdään Editointi / Ominaisuudet / Kooditaulukko -toiminnolla ja kaivoviitteiden luonti löytyy valikon kohdasta Editointi / Tekstit / Kaivoviite. Esimerkkiaineisto ja muunnostiedosto ovat ladattavissa artikkelin lopussa.

LandXML-tiedostoissa putkiverkot ovat PipeNetwork-osiossa. Kaivot kuvataan Struct-rakenteissa ja niiden väliset putket Pipe-rakenteissa. Kullakin kaivolla ja putkella on yksilöllinen nimi, joihin toiset rakenteet viittaavat. 3D-Win lukee kaivot pisteinä ja putket taiteviivoina, mutta ei muodosta keskinäisistä viitauksista alkuperäisen kaltaista topologiaa. Tästä johtuen luettua putkiverkkoa ei voida kirjoittaa takaisin LandXML-tiedostoon.

```
<PipeNetwork name="Hulevesi" pipeNetType="storm">
<Structs>
<Struct name="4" elevRim="13.50" elevSump="11.68" state="proposed">
<Center>6671772.096 25482523.677</Center>
<CircStruct diameter="0.800" desc="Hv 31" material="betoni"/>
<Invert refPipe="2" elev="11.70" flowDir="in"/>
<Invert refPipe="120" elev="11.77" flowDir="in"/>
<Invert refPipe="247" elev="11.96" flowDir="in"/>
<Invert refPipe="365" elev="11.68" flowDir="out"/>
<Feature code="IM_struct" source="inframodel">
<Property label="structLabel" value="Hv 31"/>
<Property label="rimDiameter" value="0.600"/>
</Feature>
</Struct>
...
</Structs>
<Pipes>
<Pipe name="2" refStart="3" refEnd="4" length="32.675 slope="8.6319">
<CircPipe diameter="0.315" material="muovi" thickness="0.000"/>
<Feature code="IM_pipe" source="inframodel">
<Property label="elevType" value="vesijuoksu"/>
<Property label="pipeStart" value="6671778.820 25482491.417 14.510"/>
<Property label="pipeEnd" value="6671772.178 25482523.285 11.700"/>
</Feature>
<Feature code="IM_coding" source="inframodel"/>
</Pipe>
...
```
Kaivojen ja putkien rakenteiden tiedosto luetaan pisteiden ja viivojen ominaisuustiedoiksi. Kaivojen kannen korkeus on ominaisuudessa StructElevRim, josta se voidaan siirtää Z-koordinaatiksi muunnostiedostolla tai formaatinmuuntimen kenttäasetuksilla. Kaivojen putkien päiden korot ovat Invert-rakenteessa, josta ne luetaan pisteiksi omille koroilleen ja järjestetään syvyysjärjestykseen. Sama piste -toiminto näyttää sitten pisteet oikeassa järjestyksessä.

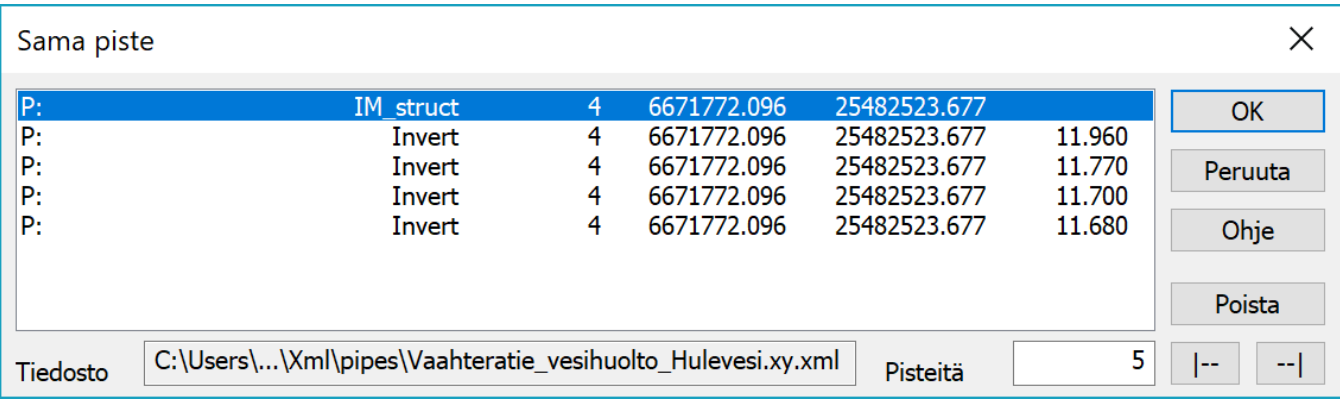

LandXML-rakenteiden mukaiset pisteiden ja viivojen ominaisuudet on nimetty yhdistämällä rakenteen ja yksittäisen ominaisuuden nimet. Esimerkiksi pyöreän kaivon halkaisija yhdistää rakenteen CircStruct ja ominaisuuden diameter pisteen ominaisuudeksi CircStructDiameter tai putken materiaali yhdistää rakenteen CircPipe ja ominaisuuden material viivan ominaisuudeksi CircPipeMaterial. InfraModel-määrityksen laajennokset ovat Propertyrakenteessa ja ne saavat eteensä nimiavaruuden IM. Esimerkiksi kannen halkaisija rimDiameter muuttuu pisteen ominaisuudeksi IM:rimDiameter.

Koska kaivoviite-toiminto hakee saapuvat ja lähtevät putkenpäät kaivojen lähellä olevista pisteistä, on aineistosta ensin poistettava Invert-koodilla merkityt pisteet, jotta niitä ei tulkattaisi putkiksi.Tämä onnistuu hakemalla ne ryhmään ja poistamalla sieltä. Sen jälkeen aineiston ominaisuudet muutetaan kaivoviitteen käyttämiksi ominaisuuksiksi muunnostiedostolla. Tiedosto haetaan Kooditaulukko-toimintoon ja suoritetaan muunnos vasemmalta oikealle.

```
[code]
T3=IM_struct T3=400
T3=IM_pipe T3=409
*, *,
[id]
T4=$IM:structLabel,* IM:structLabel=$T4,*
*, *,
[material]
CircStructMaterial=$MATERIAL,* MATERIAL=$CircStructMaterial,*;#TYPE=POINT
CircPipeMaterial=$MATERIAL,* MATERIAL=$CircPipeMaterial,*;#TYPE=LINE
*, *,
[diameter]
CircStructDiameter=$DIAMETER,* DIAMETER=$CircStructDiameter,*;#TYPE=POINT
CircPipeDiameter=$DIAMETER%e-3.2,* DIAMETER=$CircPipeDiameter%e3.0,*;#TYPE=LINE
*, *,
[rim height]
StructElevRim=#Z,* #Z=$StructElevRim,*
*, *,
[sump height]
StructElevSump=$BOTTOMHEIGHT,* BOTTOMHEIGHT=$StructElevSump,*
*, *,
[rim type]
IM:rimType=$RIMTYPE,* RIMTYPE=$IM:rimType,*
*, *,
[rim material]
IM:rimMaterial=$RIMMATERIAL,* RIMMATERIAL=$IM:rimMaterial,*
*, *,
```
Suurin osa ominaisuuksista siirtyy suoraan toisiin ominaisuuksiin. Poikkeuksena ovat halkaisijat, jotka muutetaan metreistä millimetreiksi. Halkaisijoiden ja materiaalien muunnoksen kanssa on käytetty makroa #TYPE varmistamaan oikea muunnos pistemäisille kaivoille ja viivamaisille putkille. Koodi vaihdetaan osiossa [code], jotta piirto saadaan käyttämään oikeita pistesymboleja ja viivatyyppejä. Kaivojen korkeudet haetaan osiossa [rim height] ominaisuudesta StructElevRim.

Kun ominaisuudet ovat kunnossa, ajetaan kaivoviitteen Tulkintatoiminto. Tämä kerää hakuetäisyyden sisällä olevilta putkilta tiedot niiden koroista, suunnista, materiaaleista ja halkaisijoista. Nämä tiedot lisätään ominaisuuksiksi kaivopisteille ja kaivoviitteen Suorita-painike luo viitteet niiden mukaan.

Vastaavalla tavalla voidaan muuntaa muutkin ominaisuudet kaivoviitteen käyttöön.

365

Toiminnon ohjesivu: [Kooditaulukko](http://www.3d-system.net/help/65/fin/edit/attr/code_table.htm)

Toiminnon ohjesivu: [Kaivoviite](http://www.3d-system.net/help/65/fin/edit/text/well.htm)

## Lue lisää: [Muunnostiedoston rakenne](https://confluence.novatron.fi/display/EXTXDR10/Ominaisuuksien+muunnostiedosto)

## **Esimerkkiaineisto:**

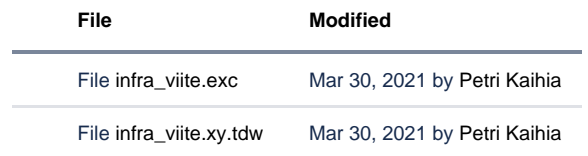

[Download All](https://confluence.novatron.fi/pages/downloadallattachments.action?pageId=34674831)